1) APRIRE L'APPLICAZIONE A PAGO IN RETE ED ACCEDERE CON LE CREDENZIALI UTILIZATE PER ISCRIVERE I PROPRI FIGLI A SCUOLA ATTRAVERSO IL PORTALE DEL MIUR, OPPURE CON SPID

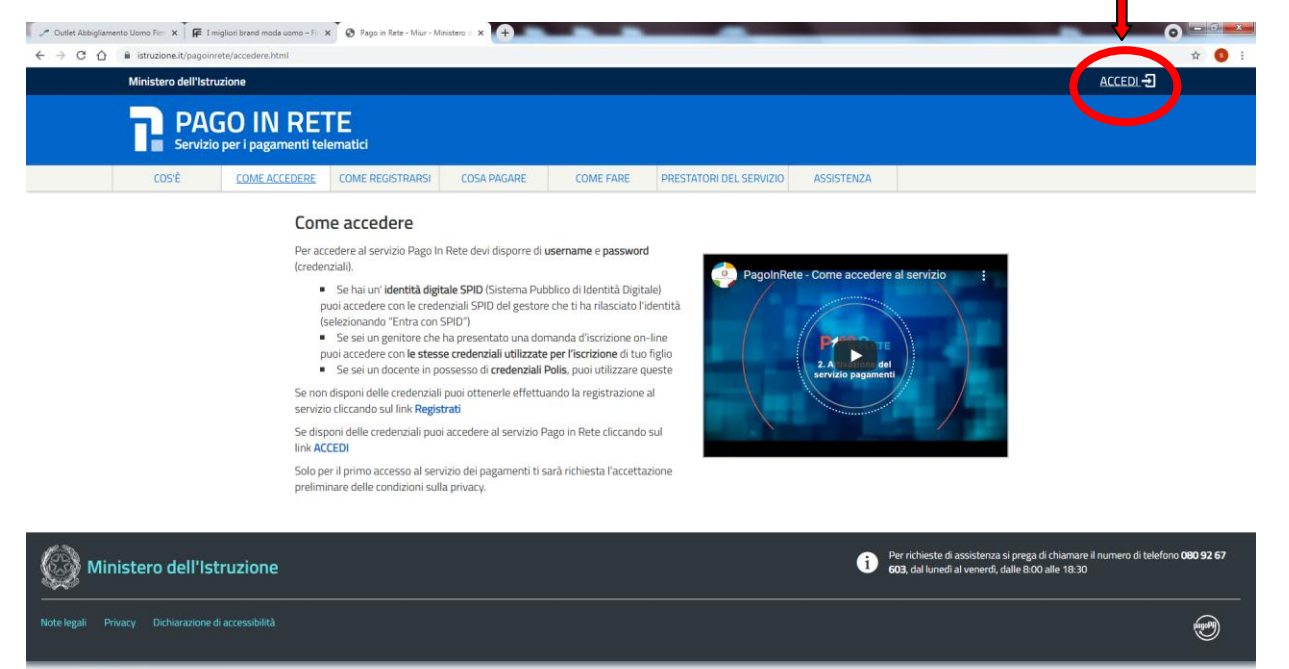

- 
- 2) SELEZIONARE "VAI A PAGO IN RETE SCUOLE"

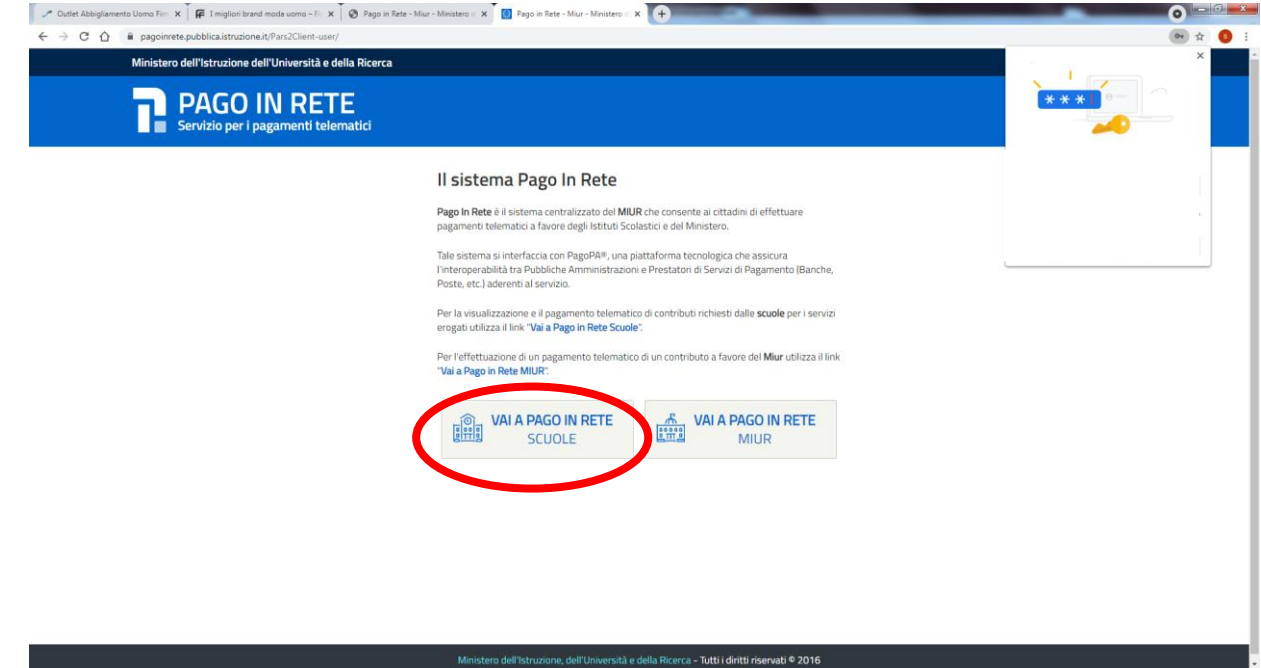

## 3) SELEZIONARE "VERSAMENTI VOLONTARI"

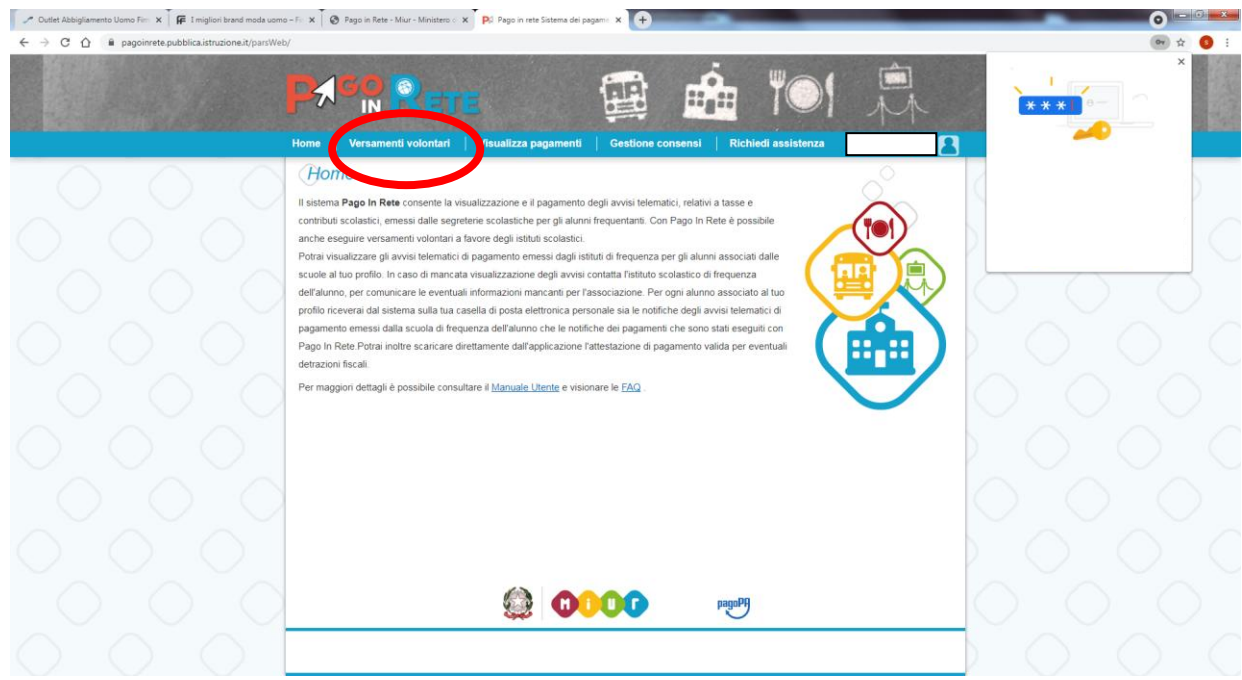

## 4) INDIVIDUARE LA SCUOLA (IN QUESTO CASO ICS B.LUINI - MECCANOGRAFICO VAIC82100A)

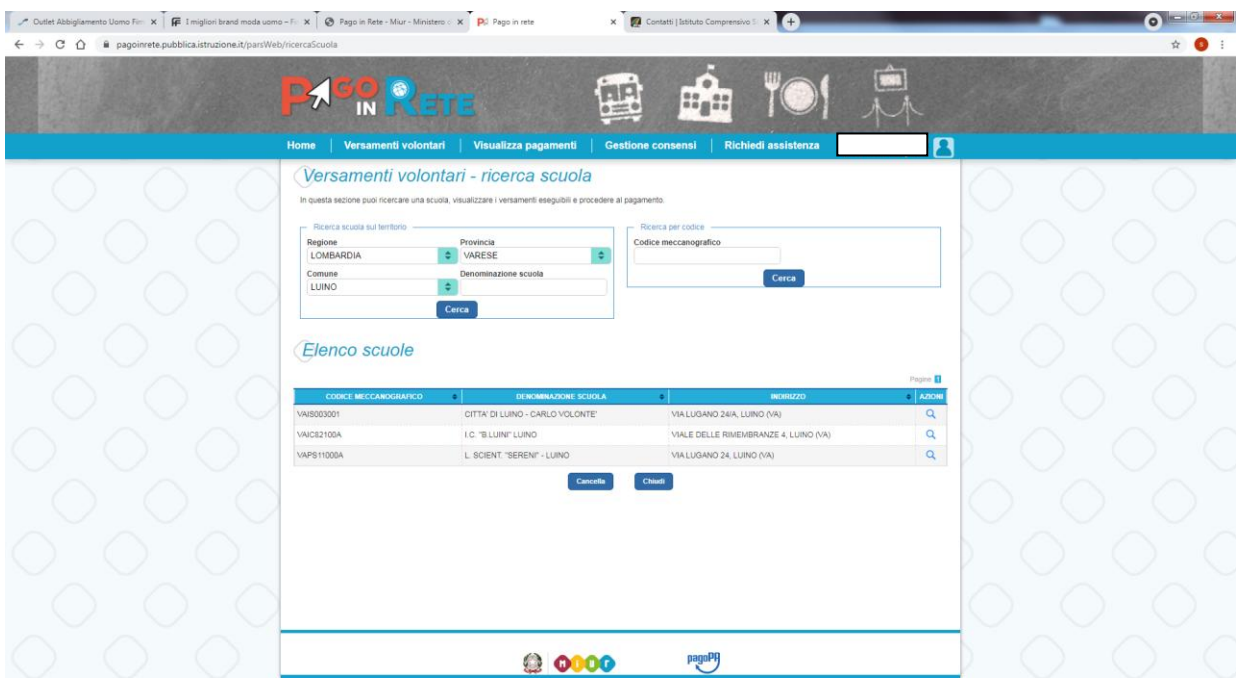

## 5) SELEZIONARE IL TIPO DI PAGAMENTO

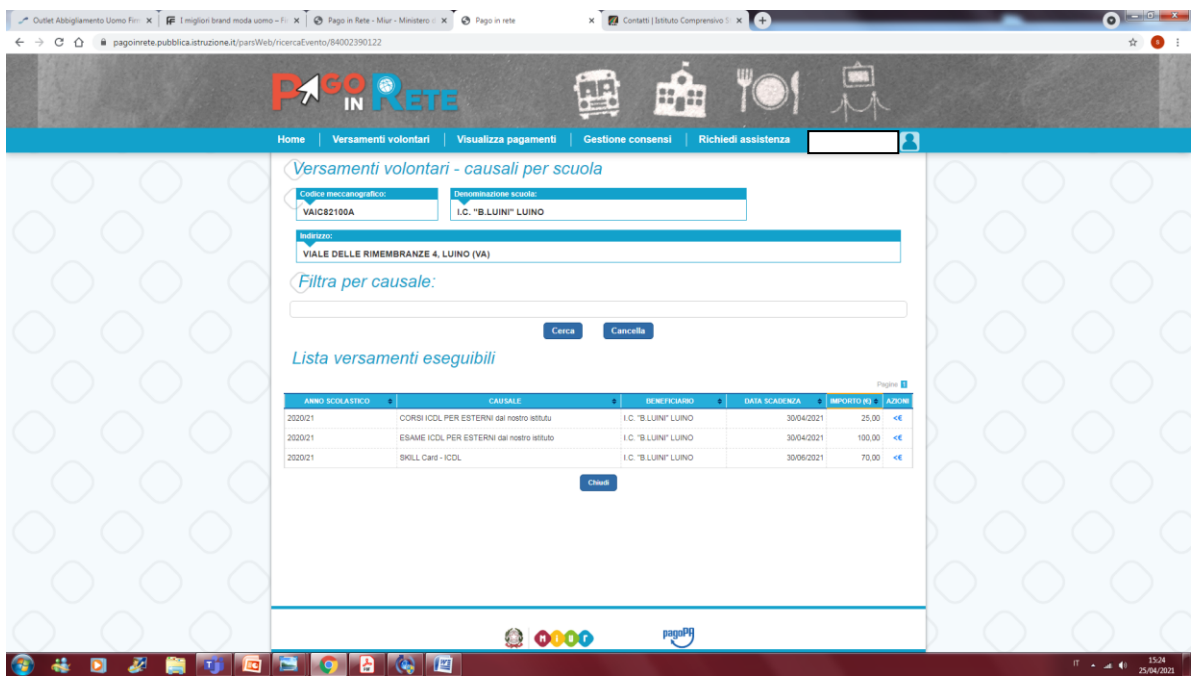